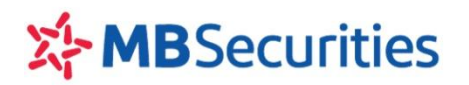

# **FAQS – NHỮNG CÂU HỎI THƯỜNG GẶP KHI SỬ DỤNG DATA24**

## **1. Ứng dụng Data24 là gì?**

Ứng dụng Data24 là ứng dụng cung cấp dữ liệu theo thời gian thực tương thích với công cụ Amibroker/Metastock cho phép người dùng có thể phân tích kỹ thuật trên các công cụ này với nguồn dữ liệu được cập nhật liên tục.

# **2. Ứng dụng Data24 hoạt động như thế nào?**

Người dùng chỉ cần đăng nhập vào ứng dụng Data24 rồi ấn nút "Cập nhật dữ liệu" là ứng dụng Data24 sẽ tự động lấy dữ liệu liên tục theo thời gian thực và đẩy dữ liệu vào database của các công cụ phân tích như Amibroker/Metastock, người dùng không cần thao tác gì thêm.

# **3. Sử dụng ứng dụng Data24 có cần bật Amibroker/Metastock không?**

Để ứng dụng Data24 có thể cập nhật dữ liệu liên tục theo thời gian thực thì bắt buộc người dùng phải bật Amibroker/Metastock trước khi ấn nút "Cập nhật dữ liệu" trên ứng dụng Data24.

Trong suốt phiên giao dịch, Amibroker/Metastock được tự động cập nhật dữ liệu theo thời gian thực của các chỉ số, cổ phiếu trong TOP từ ứng dụng Data24.

#### **4. Database của Data24 có dùng chung được với database của các bên khác cung cấp?**

Định dạng dữ liệu của ứng dụng Data24 có thể sẽ khác với định dạng dữ liệu so với các nhà cung cấp khác nên để tránh việc xung đột dữ liệu dẫn đến hiển thị sai lệch dữ liệu các mã thì MBS khuyến nghị **không** dùng chung database của Data24 với các database của các bên khác cung cấp.

Người dùng muốn sử dụng thêm dữ liệu của các nhà cung cấp khác có thể tạo thêm database dành cho các nhà cung cấp đó và chuyển đổi giữa các database để hiển thị các nguồn dữ liệu trên Amibroker.

#### **5. Khi có phiên bản ứng dụng Data24 mới thì làm cách nào để cập nhật phiên bản mới?**

Khi có phiên bản mới thì ứng dụng Data24 sẽ tự động cập nhật, người dùng không cần thao tác để cập nhật dữ liệu.

# **6. Làm sao để lấy lại dữ liệu cũ nếu không mở Data24 trong nhiều ngày?**

Khi ấn nút "Cập nhật dữ liệu" ở tab "Màn hình chính" thì Data24 sẽ tự động lấy dữ liệu của các ngày bị thiếu.

# **7. Data24 báo "Đang cập nhật dữ liệu realtime" nhưng Amibroker/Metastock không hiển thị dữ liệu thì làm thế nào?**

Khi gặp trường hợp này bạn hãy chắc chắn rằng máy tính của bạn vẫn đang có kết nối internet. Nếu máy tính có kết nối internet nhưng Amibroker/Metastock vẫn không hiển thị dữ liệu thì bạn hãy ấn nút "Thoát" ở bên trái của ứng dụng và tắt các công cụ phân tích Amibroker/Metastock rồi thực hiện bật lại các ứng dụng để sử dụng.

#### **8. Data24 có những nhóm dữ liệu nào?**

Hiện tại Data24 có 2 nhóm dữ liệu gồm: dữ liệu phái sinh và dữ liệu cơ sở. Dữ liệu cơ sở áp dụng cho các chỉ số chứng khoán và TOP 130 mã đứng đầu của thị trường cơ sở.

Dữ liệu của các cổ phiếu cơ sở sẽ tiếp tục được cập nhật bổ sung trong quá trình phát triển.

#### **9. Muốn cập nhật dữ liệu từ nguồn bên ngoài vào Data24 có được không?**

Được. Data24 hỗ trợ để người dùng có thể cập nhật dữ liệu cho phần mềm Amibroker từ nguồn bên ngoài theo file dữ liệu định dạng CSV và file CSV có định dang Ticker, Date YMD, Open, High, Low, Close, Volumme.

## **10.Với các dữ liệu mà MBS chưa cung cấp trên Data24, có thể bổ sung từ nguồn bên ngoài để sử dụng không?**

Được. Data24 hỗ trợ cập nhật dữ liệu từ nguồn bên ngoài cho phần mềm Amibroker, theo đó người dùng có thể cập nhật dữ liệu mà MBS hiện chưa cung cấp (ngoài TOP 130 mã đứng đầu thị trường….).

#### **11.Data24 có thu phí không?**

Hiện tại ứng dụng Data24 là hoàn toàn miễn phí cho các khách hàng của MBS đạt các tiêu chí áp dụng. Quý khách hàng có nhu cầu sử dụng liên hệ Môi giới chăm sóc hoặc Trung tâm chăm sóc khách hàng để tìm hiểu thêm.

# **12. Tại sao các phần mềm diệt virus/tường lửa luôn cảnh báo và diệt Data24?**

Do phần mềm Data24 cần được cấp quyền để tải dữ liệu về máy nên các phần mềm chống virus/tường lửa có thể đánh giá là có rủi ro gây hại với máy tính. Để phần mềm diệt virus không hiện cảnh báo và không chặn kết nối của Data24, bạn vui lòng đặt Exception/Exclusion (ngoại lệ) trên phần mềm diệt virus để bỏ qua kết nối của Data24. Bạn có thể tìm được hướng dẫn đặt Exception/Exclusion trên trang web chính thức của phần mềm diệt virus mà bạn đang dùng hoặc tìm trên google với các từ khóa "Exception" "Exclusion" "Antivirus".

#### **13. Phải làm thế nào khi thấy dữ liệu hiển thị trên Amibroker/Metastock của tôi không đúng với dữ liệu thực tế của chỉ số/cổ phiếu?**

Hiện tượng này thường gặp khi bạn lưu dữ liệu mới của Data24 vào một thư mục đã có dữ liệu từ nguồn khác. Bạn cần tạo 1 database mới dành riêng cho Data24 rồi cấu hình lại đường dẫn tới database mới, sau đó bạn ấn nút đặt lại cấu hình để Data24 tải dữ liệu mới từ đầu về máy bạn.

# **14.Tôi quên mất mật khẩu thì làm thế nào để lấy lại mật khẩu?**

Tại màn hình đăng nhập có nút "Quên mật khẩu", Người dùng có thể ấn vào đó và nhập Tên đăng nhập của mình vào. Mật khẩu mới sẽ được gửi về email người dùng đã đăng ký.

## **15.Tại sao phải tạo 2 database khác nhau cho Amibroker/Metastock trong phần cấu hình và phần Import data?**

Do 2 loại dữ liệu được cung cấp là khác nhau. Phần cấu hình sẽ được cung cấp loại dữ liệu intraday realtime theo từng phút, còn phần Import data sẽ được cung cấp dữ liệu nến ngày. Nếu dùng chung database sẽ dẫn đến xung đột dữ liệu làm sai lệch hiển thị biểu đồ trên Amibroker/Metastock.